# **User Interface Validation**

Cocoa > User Experience

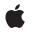

2007-07-10

#### Ś

Apple Inc. © 2007 Apple Inc. All rights reserved.

No part of this publication may be reproduced, stored in a retrieval system, or transmitted, in any form or by any means, mechanical, electronic, photocopying, recording, or otherwise, without prior written permission of Apple Inc., with the following exceptions: Any person is hereby authorized to store documentation on a single computer for personal use only and to print copies of documentation for personal use provided that the documentation contains Apple's copyright notice.

The Apple logo is a trademark of Apple Inc.

Use of the "keyboard" Apple logo (Option-Shift-K) for commercial purposes without the prior written consent of Apple may constitute trademark infringement and unfair competition in violation of federal and state laws.

No licenses, express or implied, are granted with respect to any of the technology described in this document. Apple retains all intellectual property rights associated with the technology described in this document. This document is intended to assist application developers to develop applications only for Apple-labeled computers.

Every effort has been made to ensure that the information in this document is accurate. Apple is not responsible for typographical errors.

Apple Inc. 1 Infinite Loop Cupertino, CA 95014 408-996-1010

Apple, the Apple logo, and Cocoa are trademarks of Apple Inc., registered in the United States and other countries.

Simultaneously published in the United States and Canada.

Even though Apple has reviewed this document, APPLE MAKES NO WARRANTY OR REPRESENTATION, EITHER EXPRESS OR IMPLIED, WITH RESPECT TO THIS DOCUMENT, ITS QUALITY, ACCURACY, MERCHANTABILITY, OR FITNESS FOR A PARTICULAR PURPOSE. AS A RESULT, THIS DOCUMENT IS PROVIDED "AS IS," AND YOU, THE READER, ARE ASSUMING THE ENTIRE RISK AS TO ITS QUALITY AND ACCURACY.

IN NO EVENT WILL APPLE BE LIABLE FOR DIRECT, INDIRECT, SPECIAL, INCIDENTAL, OR CONSEQUENTIAL DAMAGES RESULTING FROM ANY DEFECT OR INACCURACY IN THIS DOCUMENT, even if advised of the possibility of such damages.

THE WARRANTY AND REMEDIES SET FORTH ABOVE ARE EXCLUSIVE AND IN LIEU OF ALL OTHERS, ORAL OR WRITTEN, EXPRESS OR IMPLIED. No Apple dealer, agent, or employee is authorized to make any modification, extension, or addition to this warranty.

Some states do not allow the exclusion or limitation of implied warranties or liability for incidental or consequential damages, so the above limitation or exclusion may not apply to you. This warranty gives you specific legal rights, and you may also have other rights which vary from state to state.

### Contents

| <br>Introduction to User Interface Validation 5 |
|-------------------------------------------------|
| Organization of This Document 5                 |
| <br>Implementing Validation 7                   |
| The Target Object 7                             |
| Implementation Steps 7                          |
| Example Implementation 8                        |
| <br>Implementing a Validated Item 9             |
| Document Revision History 11                    |

### Introduction to User Interface Validation

The protocols NSUserInterfaceValidations and NSValidatedUserInterfaceItem provide a standard way to validate user interface items—that is, to set their state as appropriate for the current application context (for example, to disable the Paste menu item if there is no suitable data on the pasteboard).

You should read this document to learn how to implement user interface item validation and how to extend the user interface validation protocol.

For more information about other ways to validate menus and pop-up lists, see *Application Menu and Pop-up List Programming Topics for Cocoa*.

#### Organization of This Document

"Implementing Validation" (page 7) describes how to use the NSUserInterfaceValidations and NSValidatedUserInterfaceItem protocols to validate user interface items.

"Implementing a Validated Item" (page 9) describes you can implement an item that uses the validation protocol to determine its state, and how to extend the NSUserInterfaceValidations protocol to provide custom user interface item validation.

Introduction to User Interface Validation

### **Implementing Validation**

Before it is displayed, a user interface item checks to see if its target implements validateUserInterfaceItem:. If it does, then the enabled status of the item is determined by the return value of the method. You can therefore conditionally enable or disable an item by implementing validateUserInterfaceItem: in the target object.

#### The Target Object

In some situations (typically if you set the target and action in Interface Builder), the target is the object to which the user interface item is connected directly; in other situations (when the user interface item's target is nil—such as if you connected it to First Responder in Interface Builder), the target is the first object in the responder chain that implements its action method. For more details, see "Responder Chain for Action Messages" in *Cocoa Event-Handling Guide* > Event Architecture. In either case, the important thing to realize is that *the target is the object that implements the user interface item's action method*. (The target is also the object that has the suitable context to know whether the action is appropriate.) Hence *the object that must implement* validateUserInterfaceItem: *is the same object that implements the action method*.

For example, suppose you have a controller object that implements a paste: method. When the paste: method is invoked, it retrieves a value from the pasteboard and then pastes it into the current selection. It can only do this if there is a valid value on the pasteboard. The controller object therefore also implements validateUserInterfaceItem: The validateUserInterfaceItem: checks to see if the pasteboard contains useable data, and if it does it returns YES otherwise it returns NO. If the pasteboard does not contain useable data, the user interface item is disabled.

If in your application you have more than one controller that implements paste: —each responsible for pasting different data—then each should have its own implementation of validateUserInterfaceItem: that checks to see if the pasteboard contains data useable by it.

#### **Implementation Steps**

The implementation of validateUserInterfaceItem: should follow these steps:

1. To decide whether or not an item should be enabled, you need to know what it will do if the user selects it. The sender implements the NSValidatedUserInterfaceItem protocol, so you can find out what tag and action are associated with it. You typically first therefore check to see what *action* is associated with the item (you need to test for each of the actions you're interested in).

Checking the action rather than the tag means you avoid the fragility of having to remember to use the same tag for each user interface element that invokes the same method on the target.

2. If the action is something you're interested in, then return a Boolean value appropriate for the current context.

- 3. If the action is not something you're interested in, then either:
  - a. If your superclass implements the validation method (for example, NSDocument and NSObjectController implement validateUserInterfaceItem:), invoke super's implementation; otherwise
  - **b.** Return a default value (typically YES).

#### **Example Implementation**

The following example illustrates the implementation of validateUserInterfaceItem: in a subclass of NSDocument.

```
- (BOOL)validateUserInterfaceItem:(id <NSValidatedUserInterfaceItem>)anItem
{
   SEL theAction = [anItem action];
   if (theAction == @selector(copy:))
    {
       if ( /* there is a current selection and it is copyable */ )
       {
           return YES;
       }
       return NO;
   } else if (theAction == @selector(paste:))
    {
       if ( /* there is a something on the pasteboard we can use and
               the user interface is in a configuration in which it makes sense
to paste */ )
       {
           return YES;
       }
       return NO;
   } else
       /* check for other relevant actions ... */
    }
   // subclass of NSDocument, so invoke super's implementation
   return [super validateUserInterfaceItem:anItem];
}
```

### Implementing a Validated Item

NSValidatedUserInterfaceItem is used by the Application Kit's standard user interface validation mechanism, and must be implemented by validated objects.

Validated objects send validateUserInterfaceItem: to validators that can be determined by NSApplication's targetForAction:to:from:.

You can extend this functionality by introducing a new set of protocol pairs that is targeted to your specific validated objects. NSMenuItem protocol is one example extending this validation machinery to allow validators to modify menu items being validated. You can extend UI validation by:

1. Declare a protocol that inherits from NSValidatedUserInterfaceItem.

You can add as many features you want for your validated objects in this protocol, for example:

```
@protocol NSValidatedToolbarItem <NSValidatedUserInterfaceItem>
- (NSImage *)image;
- (void)setImage:(NSImage *)theImage
- (NSString *)toolTip;
- (void)setToolTip:(NSString *)theToolTip;
@end
```

2. Declare validation method for validators.

You should declare the new selector that takes your objects as the argument, for example:

```
@protocol NSToolbarItemValidations
- (BOOL)validateToolbarItem:(id <NSValidatedToolbarItem>)theItem;
@end
```

3. Implement your update method.

You should, first, check if your current validator responds to your validation method, then, the generic validateUserInterfaceItem:. This way, your object can be automatically enabled/disabled by the Application Kit's standard objects like NSTextView without any additional coding, for example:

```
- (void)update {
    id validator = [NSApp targetForAction:[self action] to:[self target]
from:self];

    if ((validator == nil) || ![validator respondsToSelector:[self action]])
    {
       [self setEnabled:NO];
    }
    else if ([validator respondsToSelector:@selector(validateToolbarItem:)])
    {
       [self setEnabled:[validator validateToolbarItem:self]];
    }
    else if ([validator respondsToSelector:@selector(validateUserInterfaceItem:)])
    {
```

}

```
[self setEnabled:[validator validateUserInterfaceItem:self]];
}
else
{
    [self setEnabled:YES];
}
```

4. Optionally, implement category methods for standard objects .

Now you can implement default validation methods for standard objects like <code>NSTextView</code> or <code>NSDocument</code>, for example:

```
@implementation NSTextView (NSToolbarValidation)
- (BOOL)validateToolbarItem:(id <NSValidatedToolbarItem>)theItem
{
    BOOL returnValue = [self validateUserInterfaceItem:theItem];
    // Your own validation
    return returnValue;
}
@end
```

## **Document Revision History**

This table describes the changes to User Interface Validation.

| Date       | Notes                                                                                                    |
|------------|----------------------------------------------------------------------------------------------------|
| 2007-07-10 | Added link to Menus Programming Guide.                                                                       |
| 2003-02-24 | Corrected typographical errors in "Implementing a Validated Item" (page 9).                                  |
| 2002-11-12 | Revision history was added to existing topic. It will be used to record changes to the content of the topic. |

Document Revision History